## List Operations

Last Modified on 08/22/2022 1:48 pm EDT

PoliteMail provides you with several tools to organize your lists. Please be advised that these only apply to [PoliteMail](http://politemail.knowledgeowl.com/help/distribution-lists) lists.

- 1. Click Lists > Mailing Lists from the PoliteMail toolbar.
- 2. Select/check the list name(s) you want to work with.
- 3. Use Actions and select any of the following list operation options:
	- o Combine: Merge multiple lists into one list.
	- o Split: Break a list into several smaller lists.
	- o Select In-Common: Create a new list of only the contacts who are on all selected lists.
	- o Select Un-Common: Create a new list of only the contacts on one of the selected lists.

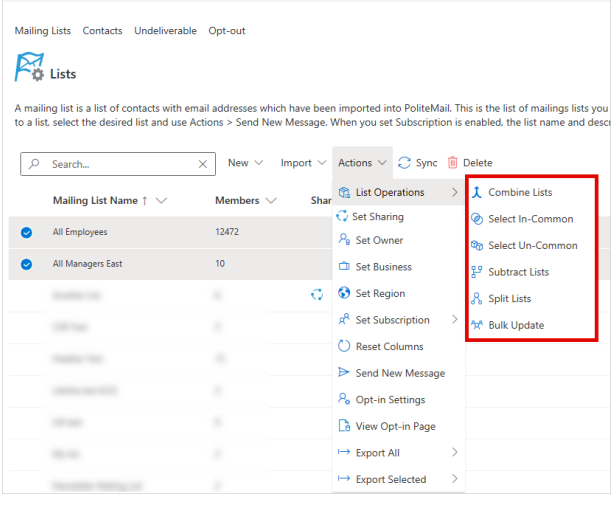

- o Subtract: Create a new list by removing the contacts on one list from another list.
- o Bulk Update: Choose which custom field you want to update for all contacts on all selected lists.